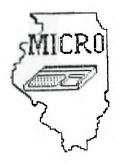

# MID ILLINOIS COMPUTER RESOURCE

## ORGANIZATION

P. O. BOX 766 BLOOMINGTON, IL 61701-766

> BLOOMINGTON - NORMAL MICRO NEWSLETTER OCTOBER 1985, VOL. 3, No. 10

Welcome to the age of the computer in the home! Future meetings will be held the third THURSDAY of each month at 7 P.M. at the IAA Building in Bloomington . Future dates include October 17, November 21 and December 19.

### \*\*\*\*\*\*\*

The program for October will consist of everyone attending to demo a cassette or disk program or a cartridge. A cassette recorder and disk drive with extra memory will be provided. Extended basic will also be available. I hope everyone brings something to share. This will give some of our members a chance to demo a program for their first time.

Also, Aubrey and Sherwood will demonstrate electronic mail as used in the IAA building.

\*\*\*\* PRESIDENTS NOTES \*\*\*\*

Our September meeting was probably our best one this year. Although we had to find another room and TV, everything else went fairly smooth. It appears, the idea of everyone attending the meeting to bring one piece of software to demonstrate is working very well. Even with only about ten members there ( the usual group), we did have a good variety in the software demoed. I did a short introduction in the features of TI-WRITER (Note: in this newsletter is a handy reference sheet of TI-WRITER commands). Sid went thru his newly purchased Advanced Diagnostics by Craig Miller. The program has many neat features. One we tried was checking disk drive speed. It verified that the drive used was in spec. Ray Hinrichsen demoed DM1000, a new freeware disk manager. Ray Fisher showed his Hangman cartridge. Thanks to everyone who came and demoed software. As a side note, some people still can't remember to bring SS/SD disks to demo.

Included in this newsletter is an invitation to the Chicago-Area TI-Computer Faire. It will be their Third annual fair. I went to the first one. It was very informitive with many TI vendors displaying their goods. Several of our members will be going so check around if you need a ride.

#### 

Thomas Bryson, who formerly owned the Computer Software Co.(was located in the old Ward's building), has opened a new store called Home Video. It is located at 108 W. Washington St. in Bloomington. He has a some TI software which he was selling for half price. I bought a Division I cartridge for \$6.00. He is mainly going to special order TI products.

#### 

Thanks again to Jim Peterson for his " Tips From The Tigercub ". The TI-WRITER reference sheet was in the SEPT85 HUG'ers newsletter. The Wordsearch review was written by our own Steve Maupin which had also appeared in the Pekin User Group newsletter where he is a member.

#### \*\*\*\*\*\*\*\*\*\*\*\*\*\*\*\*

If you have ever wanted to change your basic or extended basic programs to Display/Variable 80 ( to be read by TI-WRITER ), it is very easy. Just type and enter: LIST "DSK1.filename". Make sure you use a different filename or disk so you don't write over your original program.

## \*\*\*\*\*\*\*\*\*\*\*\*\*\*\*\*

It appears there will be some new hardware available in the few months. MYARC is offering a 32K/128K Ramdisk memory. It is expandable to 512K. It offers a print spool and a true ramdisk. The ramdisk feature allows you to load the extra memory beyond the first 32K as a disk drive. You can also plug in a separate power supply (not included) to keep the programs in there with your P-box off. Miller Graphics will be selling a device called the GRAM KRACKER. Ιt plugs into the module port and allows you to save the contents of any cartridge to disk or cassette. You call modify the contents, save them, and load them into the battery backed up GRAM KRACKER. It might be available in November and will cost \$150-\$200. NOT BAD!!! Model Masters of 22411 Mountain Laurel Way, Diamond Bar, CA 91765 is offering a five megabyte hard disk for \$795 and ten meg for \$995. Rumors still persist that a new TI-99/4A compatible computer will be released. Hopefully it will show up, but with all the new hardware appearing we may not need it.

## \*\*\*\*\*\*\*\*\*\*\*\*\*\*\*\*\*\*\*\*\*\*\*\*\*

Elections will be coming up in December. We need to start thinking about who you want to have as 1986 officiers. Anyone interested in any position can contact me. We definitely need support if we are to continue.

Brian McFeeters

# WORDSEARCH

# PROGRAMS FOR THE TI BY TIGERCUB SOFTWARE

After reading the "TIPS FROM THE TIGERCUB" for several months and finding them to be helpful, informative and fun, I ordered their catalog of programs. The catalog only costs a dollar and you can deduct that from your first order. The catalog lists about 140 programs and the best part is that all but a few cost only \$3.00. When was the last time you bought a program for only \$3.00 ? I ordered a couple of programs, but my favorite one is listed in the TIGERCUB catalog as TC-111(Wordsearch). This program is actually two programs in one. The first one is Wordsearch and the second is Wordsearch Maker. If you have ever worked the wordsearch puzzles in the newspaper, then you will be familiar with this program. If you have never played, don't worry, the computer gives you instructions. The program will hide 20 words of a selected category in a 20 by 20 square of random letters. The hidden words may be printed horizontally or vertically, forward or backward. After you have selected Wordsearch from the menu, you have a choice of either the word list or category name with the puzzle. If you choose #1, you get the words you are searching for to the side of the puzzle. When playing, if you find one of the words in the puzzle, it will be removed from the list. However, if you choose option #2, the puzzle is printed with only the category name. This option is a little harder, but I think alot more challenging and fun. No matter with which option you choose, if you give up, the computer will show you where the words are hidden.

Wordsearch Maker lets you create your own wordsearch puzzles. You can choose the size of your puzzle, between 10 and 24. To create a puzzle, you move the asterick around with the arrow Keys and place letters using the control key. It's very easy. After you've created your own wordsearch puzzle, you can print it out. The program is set up for PID, but only one line needs to be changed to run a serial printer. You can send print control commands to your printer.

Both programs are in Basic, however Wordsearch Maker will run in Extended Basic. Try fem! I think you'll find them fun.

Steve Maupin

. . . . . .

COMPUSERVEADCSFWERDSA YOOSHOULOADAIHNBHCTTP THDPROGRAMITHCYERDCSU EVEEWEDALTSAUGHPUZZLG ECMGLKJGUNKYNFTREEDWS YCANALSOBEFUNEETTHEYP GETYIIJSNTWRCWPFDCSFF THIIIANDWHENILNOLESTE ARCCOTHINKTHENALLKINN INSTRUMENTSLKUSDBEDWT MAHTTVVSFFMERHANKSJIE MPETERSONANDTIGERCUBR

| INSTRUMENTS | ASULI |
|-------------|-------|
| ONLINE      | DISK  |
| TIGERCUB    | FUTER |
| COMPUSERVE  | OPEN  |
| PUGS        | END   |
| REM         | DATA  |
| MODEM       | LOAD  |
| PROGRAN     |       |
|             |       |

# A HANDY DANDY TI-WRITER USERS REFERENCE GUIDE

SUBMITTED BY BOB STEPHENS

The following handy TI-WRITER commands are reprinted for the June issue of the 99'er News published by the TI Users Group of Will County, Romeoville. II. This puts the most used commands on one page for handy access at your computer.

EDITOR COMMAND |FCTN:CTRL; EDITOR COMMAND |FCTN:CTRL; EDITOR COMMAND |FCTN:CTRL | T |Ins. Blank line | 8 | 0 |Quit | V |Insert character! 2 ! 5 !Refor Back tab V Insert character: 2 | G |Reformat Beginning/line : :2orR Command/escape : 9 : C |Last paragrapph | |6orH|Right arrow D I D . [ Delete character: 1 | F |Left arrow | Delete character: 1 | F |Left arrow | Delete line | 3 | N |New page | Line #'s(on/off): 0 | New paragraph | Down arrow | X | A |Next paragraph | Delete line | 5 |Newt paragraph | S | S |Roll down | Y |Roll up |9orF|Screen color 4 : Α 6 | В 3 7 : 18orM:Tab Ι 40rJ UD arrow E I E 5 |Next window | 5 | |Word tab | L |Oops! | |IorZ|Word wrgb/fixed | Duplicate line 1 יטי. 10 17orW L ¦Oops! Home cursor : \_\_\_\_\_\_ Load files: LF (enter) DSK1.FILENAME (load entire file) LF (enter) 3 DSK1.FILENAME (merges filename with data in memory after line 3) LF (enter) 3 1 10 DSK1.FILENAME (lines 1 thru 10 of filename are merged after line 3 in memory) LF (enter) 1 10 DSK1.FILENAME (loads lines 1 thru 10 of filename) Save files: SF (enter) DSK1.FILENAME (save entire file) SF (enter) 1 10 DSK1.FILENAME (save lines 1 thru 10) Frint Files: PF (enter) FID (prints control characters and line numbers) FF (enter) C FIO (prints with no control characters) PF (enter) L FIO (prints 74 characters with line numbers) PF (enter) F FIO (prints fixed 80 format) PF (enter) 1 10 FIO (prints lines 1 thru 10) NOTE: The above assumes PIO. DSK1.FILENAME, and RS232 are also valid! To cancel the print command press FCTN 4. Delete file:DF (enter) DSK1.FILENAME Setting Margins and Tabs: (16 tabs maximum) L - Left margin R - Right margin I – Indent T - Tab Use ENTER to execute or COMMAND/ESCAPE to terminate command. Recover Edit: RE (enter) Y or N Line move: M (enter) 2 6 10 (moves lines 2 thru 6 after line 10) M (enter) 2 2 10 (moves line 2 after line 10) Copy: same as move except use C instead of M. Find String: FS (enter) /string/ (will look for string in entire file) FS (enter) 1 15 /string/ (will look for string in lines 2 thru 15) Delete: D (enter) 10 15 (deletes lines 10 thru 15 in memory) 

## CHICAGO-AREA TI-99/4A USER'S GROUP

P.O. Box 578341 Chicago, Illinois 60657

August 6,1985

## Dear TI-Friends

The Chicago-Area TI99/4A User's Group cordially invites your group members, and any other interested persons, to attend their third annual TI-Computer Faire. The Faire committee currently has plans to have guest speakers, game contests, seminars on TI-computer related topics, drawings, and door The most important feature of our Faire, as always, are prizes. the vendors. The vendors that display at our Faire have the latest hardware and software available for the TI99/4A, as well as the old favorites. Bargain hunters will enjoy the wide selection of competitively priced equipment and programs that can be used to increase their computing capabilities on the Last year the attendance at our Faire exceeded 1500 99/4A. visitors, some from as far away as Canada.

Come and visit our Faire. The Faire will be held in the Ironwood Room at Triton College 2000 North Fifth avenue in River Grove, Illinois on November 2, 1985 between the hours of 10:00 A.M. and 5:00 P.M. Just 1/4 mile north of the Maywood Park race track. Bring the family for a day of fun and mind expanding information on your favorite computer. Admission to the Faire to bona fide members of TI User's groups is \$1.00 with proof of membership. General admission to the Faire is \$2.00 per person at the door. There will be a table set up for visiting users groups to promote their own organization and recruit members, a condition of this promotion is that no hardware is to be sold by the groups. Take care you don't miss the Faire. That date again is Saturday November 2nd, 10 to 5, see you there.

Thank You,

Sandra Bartels

#### Group Secretary

P.S. If you need more information about our Faire please write to the group P.O. box, or if you prefer you may call our 24 hour BBS for the latest Faire updates at {312} 966-2342.

SB/jb

```
#24
```

Copyright 1985

TIGERCUB SOFTWARE 156 Collingwood Ave. Columbus, DH 43213

Distributed by Tigercub Software to TI-99/4A Users Groups for promotional purposes and in exchange for their newsletters. May be reprinted by non-profit users groups, with credit to Tigercub Software.

The entire contents of Tips from the Tigercub Nos. 1 through 14, with more added, are now available as a full disk of 50 programs, routines and files for just \$15.00 postpaid!

Nuts & Bolts is a diskfull of 100 (that's right, 100!) XBasic utility subprograms in MERGE format, ready for you to merge into your own programs. Contents include 13 type fonts, 14 text display routines, 12 sorts and shuffles, 9 data saving and reading routines. 9 wipes, 8 pauses, 6 music, 2 protection, etc., and now also a tutorial on using subprograms, all for just \$19.95 postpaid!

And I have about 140 other absolutely original programs in Basic and XBasic at only \$3.00 each!(plus \$1.50 per order for casette, packing and postage, or \$3.00 for diskette, PPH) I will send you my descriptive catalog for a dollar, which you can then deduct from your first order. TIJ

```
UDS:TDFIFA
BJIF
JDIF
SURS
STSA
SFBF
TRA
```

The above is a long division problem in the proper format, with each numeral replaced by a letter. Can you solve it?

My program TC-41 Long Division Cryptograms, will generate an infinite number of such puzzles for you, and help you to solve them - and it only costs \$3.00. It took me a week to program, and I've sold 12 copies in 2 years! Doesn't anyone like to exercise their brains anymore?

## TIGERCUB CHALLENGE

100 FOR J=1 TO 7 :: READ MS :: PRINT MS :: NEXT J 30000 DATA AAAAAAAAAAAAAAAAAAAA AAAAAAAAAAA, BBBBBBBBBBBBB, BB BBBBBBBBBBBB, CCCCCCCCCCCCC, DDDDDDDDDDDDDD 30010 DATA "TESTING",,,,,,,, "TEST \*\*\*\* ING"" )RUN **AAAAAAAAAAAAAAAAAAAAAAAAAAAAAAAAA** 22222222222222222 DDDDDDDDDDDDDDD "TESTING" 

#### \$ READY \$

\*\*TESTING\*\*

Can you run this program and get these results? You won't even be able to key in that last DATA item! So, how was this programmed? No, there are no redefined characters!

Do you need something educational? Here is a little routine to give the plural endings for most words. I will leave it to you to develop further - and see if you can teach the computer the plurals of PANTS, TOOTH, MAN, FUNGUS, the DATA and other inconsistencies of the English language.

```
100 REM PLURAL ENDINGS
    by Jin Peterson
110 INPUT W$
12# Z$=SE6$(W$,LEN(W$).1)
13# Y$=SE6$ (W$.LEN(W$)-1.2)
140 ON POS("EFHSXY2", 2$, 1)+1
 60T0 270,150,190,180,250.25
0.220.250
150 IF SE6$ (W$, LEN (W$)-2,2)<
>"IF" THEN 270
160 PL$=SE6$ (W$, 1, LEN(W$)-2)
&"VES"
170 60T0 280
180 IF (Y$="CH")+(Y$="SH")TH
EN 250 ELSE 270
190 IF (Y$<>"LF")$(Y$<>"RF")
$ (Y$<>*AF*) $ (W$<>*HODF*) THEN
 270
200 PL$=SE6$(W$.1.LEN(W$)-1)
& VES*
210 6010 280
228 IF (Y$="AY")+(Y$="EY")+(
Y$="0Y")+(Y$="UY")THEN 270
-230 PL$=SE6$(W$,1,LEN(W$)-1)
&"IES"
240 60T0 280
250 PL$=W$&"ES"
260 6010 280
270 PL$=#$&*S*
286 PRINT PL$
290 60T0 110
     If you want to turn
that into a quiz, change
line 110 to READ W$, change
line 280 to PRINT W$:"
PLURAL?": :. Add lines -
201 INPUT Q$
2B2 IF D$<>PL$ THEN 2B5
2B3 PRINT : : "RIGHT!": :
284 GOTO 110
285 PRINT : : "WRONG! PLURAL
OF ":W$:" IS ":PL$: :
360 DATA BOX, WATCH, WIFE, BOY
      (And as such sore as
you want)
```

Just one more optional refinement to my Menu Loader. If you want to use a filename ending in an asterisk for those Basic programs which will not run in XBasic, this change will keep you from loading and crashing them.

420 CLOSE #1 :: IF SE6\$(P6\$( K),LEN(P6\$(K)),1)=\*\*\* THEN D ISPLAY AT(12,1)ERASE ALL:\*RE TURN TO BASIC AND LOAD BY":" TYPING OLD DSK1."&PG\$(K):: S TOP

The idea of a program that writes a program has stirred up a little interest, so here's another. This routine will aid you in formatting your screen text into neat 20-column lines, and will save the text in program lines of DATA statements. When you are ready to save, type 800 and enter as the last line, then NEW and MERGE DSK1.LINEFILE

100 !LINEWRITER - by Jim Peterson 130 CALL CLEAR :: OPEN #1:"D SKI.LINEFILE\*.VARIABLE 163 : : LN=30000 140 FOR R=1 TO 24 :: DISPLAY AT(R.1)SIZE(1):\* \* :: ACCEP T AT(R.@)SIZE(-28):A\$ :: 1F A\$="000" THEN 180 :: 8\$=8\$&C HR\$ (200) &CHR\$ (LEN (A\$) ) &A\$ 150 X=X+1 :: IF X/4=INT(X/4) THEN 160 ELSE B\$=B\$&CHR\$(179 ):: 60T0 170 160 60SUB 210 :: LN=LN+10 170 NEXT R :: X=0 :: CALL CL EAR :: 60T0 140 180 IF BS=\*\* THEN 200 :: IF SE6\$(B\$,LEN(B\$),1)=CHR\$(179) THEN B\$=SE6\$(B\$,1,LEN(B\$)-1) 196 60SUB 210 200 PRINT #1: CHR\$ (255) & CHR\$ ( 255):: CLOSE #1 :: END 210 PRINT #1:CHR\$(INT(LN/256 ))&CHR\$(LN-256#INT(LN/256))% CHR\$ (147) 5855 CHR\$ (8) :: 8\$=NU L\$ :: RETURN

Here's something for "JET" and Danny and Gene and all the rest of my friends in Alabama - and in all the rest of Dixie. You've never seen fireworks quite like these before!

100 CALL CLEAR :: PRINT TAB( 5); "ALABANA 4th of JULY": : : : : : : : "programmed by Jim Peterson" :: FOR D=1 TD 200 110 NEXT D :: RANDOMIZE 120 DIM 5\$(12),A\$(16),S(16), SX\$(15) 130 DATA 196,220,247,262,294 ,330,349,392,440,494,523,587 ,659 149 FOR J=4 TO 16 :: READ S( J):: NEXT J :: FOR SET=2 TO 14 :: CALL COLOR(SET,1,1):: NEXT SET :: CALL SCREEN(2) 150 DATA 00, 18, 24, 30, 42, 54, 6 6,7E,81,99,A5,8D,C3,D8,E7,FF 160 FOR J=1 TO 16 :: READ A\$ (J):: NEXT J 170 FOR CH=40 TO 136 STEP 8 :: FOR L=1 TO 4 :: X=INT(16\* RND+1):: B\$=B\$&A\$(X):: C\$=A\$ (X)&C\$ :: NEXT L 180 SX\$(CH/8-4)=B\$&C\$ :: CAL L CHAR(CH. B\$&C\$):: GOSUB 350 :: BS=NULS :: CS=NULS :: NE YT CH 190 FOR J=1 TO 12 :: FOR L=1 TO 6 :: X\$=CHR\$(INT(13\$RND+ 5)#8):: B\$=B\$&X\$&X\$ :: C\$=X\$ **EXSECS :: NEXT L** 200 S\$(J)=B\$&C\$ :: B\$=NUL\$ : : CS=NULS :: NEXT J :: CALL HAGNIFY(2) 210 FOR J=1 TO 12 :: DISPLAY AT(J,3):S\$(J):: NEXT J :: X =1 :: FOR J=13 TO 24 :: DISP LAY AT(J.3):S\$(J-X):: X=X+2 :: NEXT J :: CALL DELSPRITE( ALL):: FOR D=1 TO 200 :: NEX TD 220 DATA 1,11,7,1,9,7,2,7,4, 2, 4, 7, 1, 7, 4, 1, 4, 8, 1, 4, 9, 1, 4, 10, 2, 11, 7, 2, 7, 11, 2, 11, 7, 2, 9, 4 230 DATA 2,12,5,2,5,12,3,12, 7,1,11,7,3,12,5,1,11,7,1,12, 5,1,13,4,1,14,5,1,15,10 240 DATA 6,16,7,1,14,9,1,11, 7,6,14,4,1,31,7,1,9,4,6,31,6 ,1,8,0,1,9,7,6,7,4 250 DATA 1,11,7,1,13,4,2,14, 9, 2, 16, 11, 3, 15, 4, 1, 14, 9, 2, 12 ,10,4,14,10,2,12,7,6,15,10,2 ,12,8 260 DATA 6,15,6,1,11,6,1,13, 4, 2, 14, 9, 2, 16, 14, 3, 15, 11, 1, 1 4,9,2,12,10,2,13,7,3,14,10,1 ,12,10 270 DATA 2,11,7,2,9,4,3,14,9 ,1,9,5,2,9,4,4,8,4,2,9,4,6,7 ,4,2,9,4,6,8,4,2,12,5 280 DATA 2, 11, 7, 2, 9, 4, 3, 14, 7 ,1,16,7,2,15,10,4,14,9,2,9,4 ,6,7,4,2,9,4,6,8,4,2,12,18 290 DATA 2,11,7,2,9,4,3,16,1 1, 1, 14, 9, 2, 15, 4, 2, 14, 7, 2, 14,

9,6,14,11 300 FOR N=1 TO 96 STEP 3 :: READ T, A, B :: CALL COLOR (A-2 ,A-2,1):: CALL COLOR(B-2,B-2 ,1):: FOR TT=1 TO T :: CALL SOUND (-999.5(A).0.5(B).5):: NEXT TT 310 CALL COLOR (A-2, 1, 1) :: CA LL COLOR (B-2,1,1) 320 NEXT N 11 RESTORE 220 :: FOR N=1 TO 252 STEP 3 :: RE AD T.A.B :: CALL COLOR(A-2,A -2,1);; CALL COLOR(B-2, B-2,1 ):: FOR TT=1 TO T :: CALL SO UND(-999,S(A),0,S(B),5):: NE XT TT 330 CALL COLOR(A-2,1,1):: CA LL COLOR(B-2,1,1) 340 NEXT N 1: FOR J=5 TO 30 :: CALL SOUND (-999, S(A), J, S( B), J):: NEXT J :: RESTORE 22 0 :: FOR CH=40 TO 136 STEP 8 1: 60SUB 350 :: NEXT CH :: 60TO 190 350 CALL MAGNIFY(1):: CALL S PRITE (#CH/8-4, CH, 13#RND+3, 20 0,128,-30,RND+20-RND+20):: R ETURN The Home Computer Magazine, 4 No. Vnl. 3. had a program called Elementary Addition and Subtraction. which generates random numbers between 1 and 5 for elementary math practice. The first time I tried it, it asked me for the answer to 1 + 1. When I it answered correctly, produced another randos problem - 1 + 1 again! This is known as the idiotic computer syndrome, and it helps us to remember that our computers are still 00 smarter than their programmers! Fortunately, this bit of idiocy is easy to cure. Try this -**100 RANDOHIZE** 

110 X=INT(5#RND+1) 120 IF X=X2 THEN 110 130 X2=X 140 PRINT X; 150 60T0 110

Do you see how it works? The first time you get a number, X2 will equal 0 because it has never been oiven a value. X will be selected as a number between 1 and 5. Let's suppose it is 2. Line 120 compares it with X2; 2 is not equal to 0, so the program continues to line 130, where X2 now picks up the value of 2, then on to print the value, and back to 110. Now, suppose that the random factor in line 110 picks 2 again. Line 120 finds that 2=2, X=X2, and sends the program back to 119 to pick a different number.

If you want to avoid a repeat until after two times, change line 120 to read 120 IF (X=X2)+(X=X3)THE N 110 and add a line 125 X3= X2.

For a longer series without repeating, it might be better to use this method. 100 A\$="ABCDEF6HIJ" 110 FOR J=1 TO 10 120 RAMDOMIZE 130 Y=INT(RND\$LEN(A\$)+1) 140 X=ASC(SE6\$(A\$,Y,1))-64 150 A\$=SE6\$(A\$,1,Y-1)\$SE6\$(A \$,Y+1,LEN(A\$)) 160 PRINT X 176 NEXT J 180 60TO 100

That will give you a random series of 1 through 10 and then repeat with a different random series. Adjust the number of Tetters in the string A%, and the corresponding "TO" value in 110, for whatever you require.

Several newsletters recently have published articles on the "program that you never run" because it consists entirely of REM statements!

For instance, you can keep a list of the members of your users group, using their membership number for the program line number, followed by REM (or ! in IBasic) and their name and address. For a printed list, just LIST the program to the printer. To change someone's address, or to delete a deadbeat who doesn't way his dues, just edit the program. You can also LIST the program to disk to create a DIS/VAR 80 file which you can then load into TI-Writer and use its features. editina FindString, etc.

The same method can give you a tickler file, or appointment calendar, which is just as good as some rather complex disk filing programs written for this purpose. Just use the month number (1-12) and date (always in two digits, 01-31) for the line number -1008 łbuv – birthday pres sent for wife! 1009 !wife's birthday!

1010 !apologize to wife for forgetting birthday

You can schedule several things in ODP program line -1011 !get haircut/change oil in car/pinch secretary..... but it might be better to add an extra digit (0-9) to the line number and schedule separately -10110 !get haircut 10111 !change oil

Then, if something doesn't get done, just use the REDO key to change the line number and reschedule it for another date. You can print out a list of the day's chores by simply LIST "PIO":7010-7019 (did you know you could do that?)

HENORY FULL IN LINE 470

- Jie Peterson

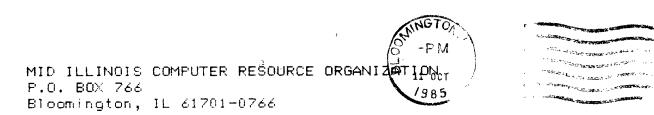

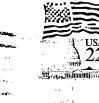

EDMONTON 99'ERS USER SOCIETY P.O. BOX 11983, EDMONTON ALBERTA, CANADA T5J-3L1

| *****                                   | *********** | ******** | *********  | ***** | ******  | *****  | ***** | ***** |  |
|-----------------------------------------|-------------|----------|------------|-------|---------|--------|-------|-------|--|
| ¥                                       | MMM MMM     | IIIII    | 000000     | RRRRI | RRRR    | 00000  | 000   | ÷     |  |
| ×                                       | MM M M MM   | ΙI       | CC         | RR    | RR      | 00     | 00    | ×     |  |
| ×                                       | MM M M MM   | II       | 00         | RRRRI | RRRR    | 00     | 00    | ×     |  |
| ¥                                       | MM M MM     | ΙI       | CC         | RR    | RR      | 00     | 00    | ×     |  |
| ×                                       | MM MM       | ΙI       | CC         | RR    | RR      | 00     | 00    | ÷     |  |
| ¥                                       | MM MM       | IIIIII   | 0000000    | RR    | RR      | 00000  | 000   | ×     |  |
| ÷                                       |             |          |            |       |         |        |       | ×     |  |
| ¥                                       |             |          |            |       | •       |        |       | ÷.    |  |
| ×                                       | The MID I   | LLINOIS  | COMPUTER F | ESOUR | CE ORGA | NIZATI | ON    | ×     |  |
| *************************************** |             |          |            |       |         |        |       |       |  |